## **Find all patients with cancers who are more likely to have their life limited by their illness**

Unknown macro: 'export-link'

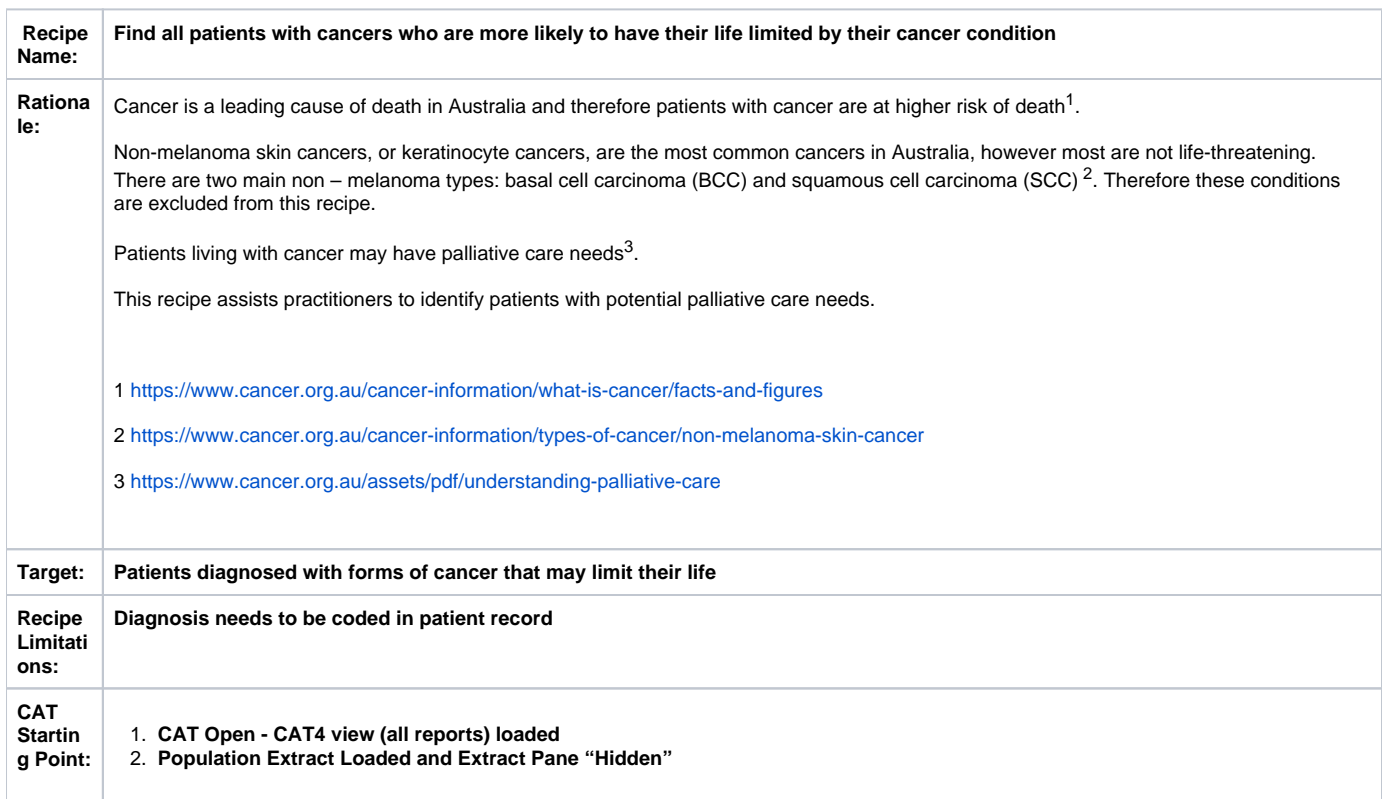

 **CAT Starting Point**

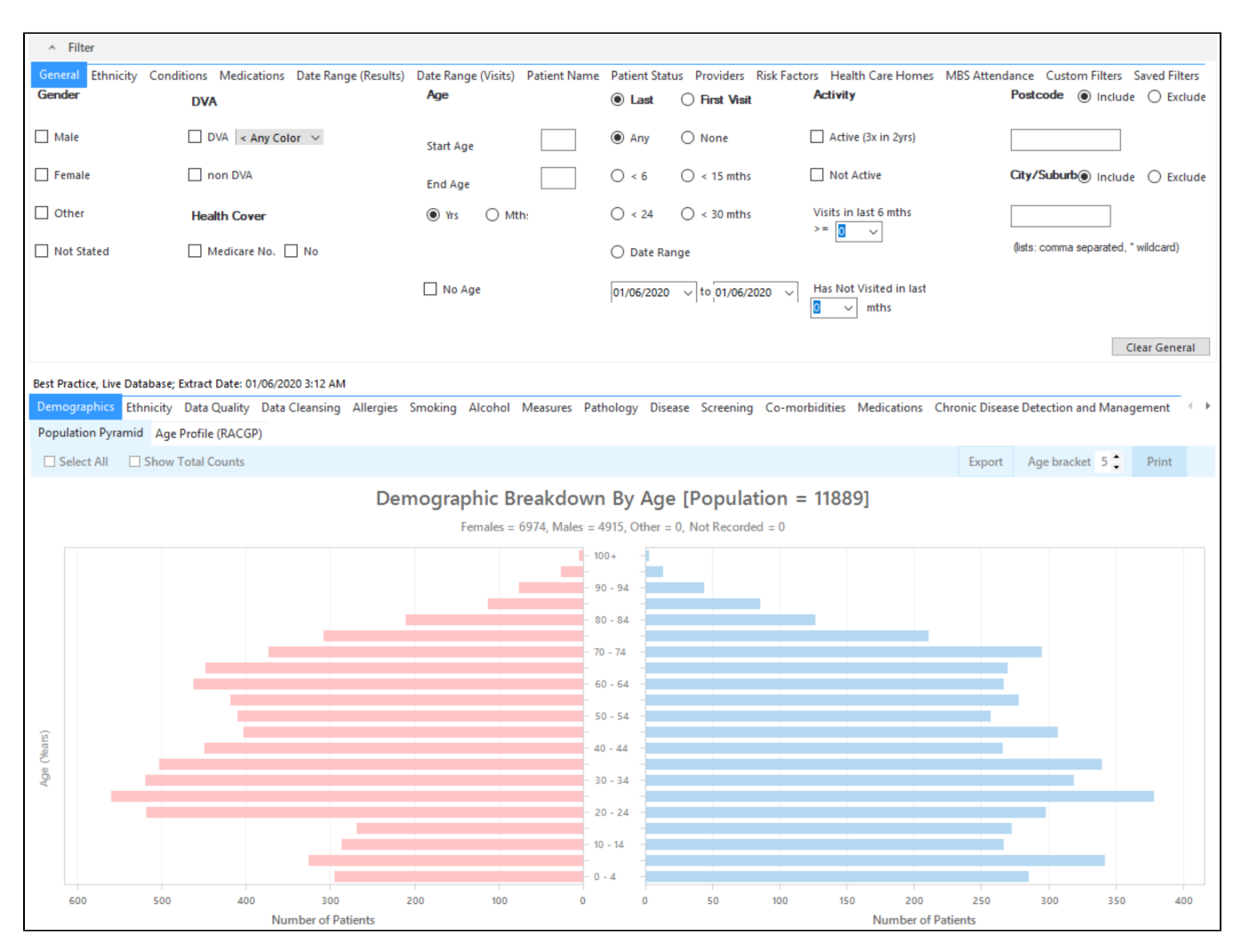

## **Filter Steps:**

No filters are required for this search

## **Report Steps**

To find patients with cancer, we need to use the 'Disease/Cancer Conditions' report. Go to the report and select all cancer conditions listed by clicking the 'Select All' in the top left.

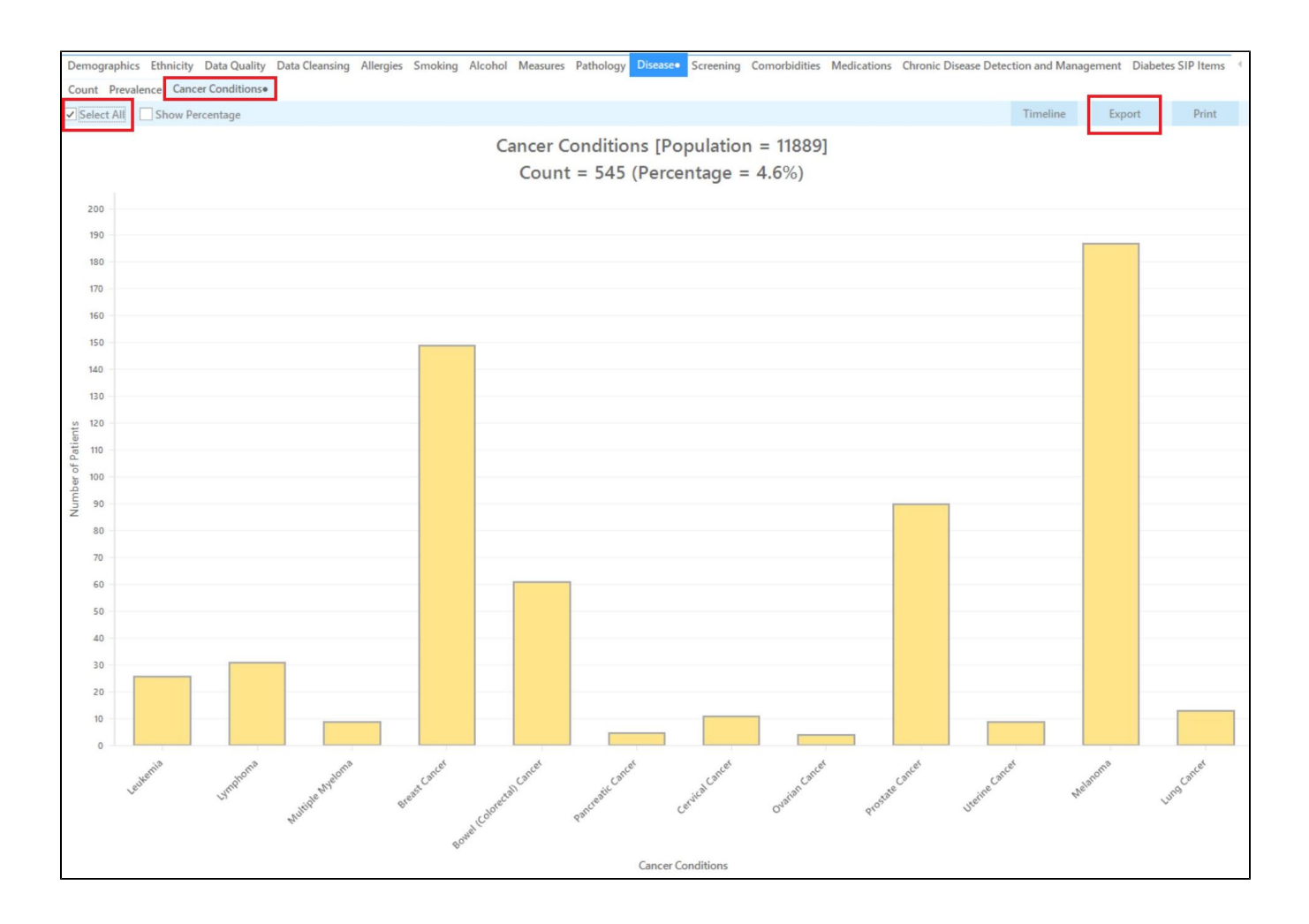

Now click on the 'Export' button in the top right corner to see all patients with at least one of the selected conditions.

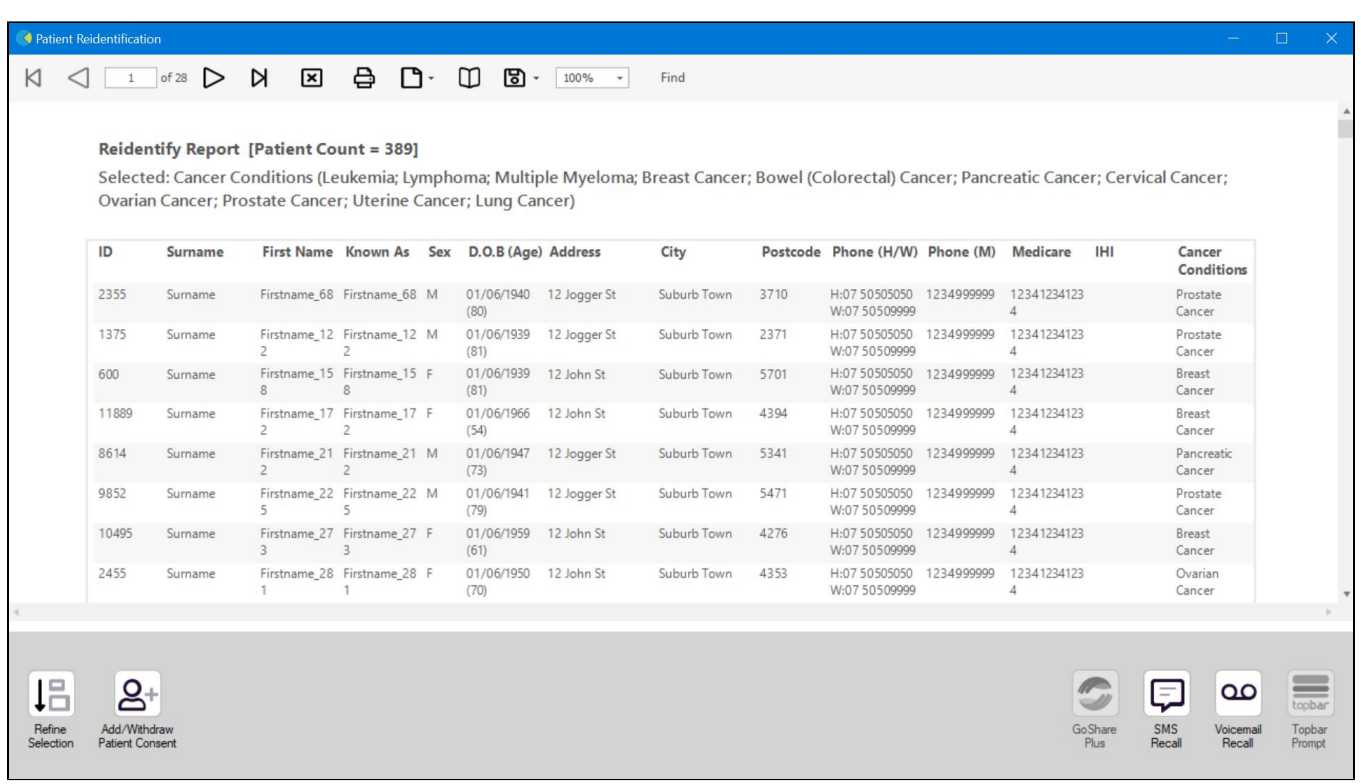

From this report you can export the patient list to Excel or send voice or text messages directly from CAT4. To export a list, click on the disk icon and choose your preferred file format:

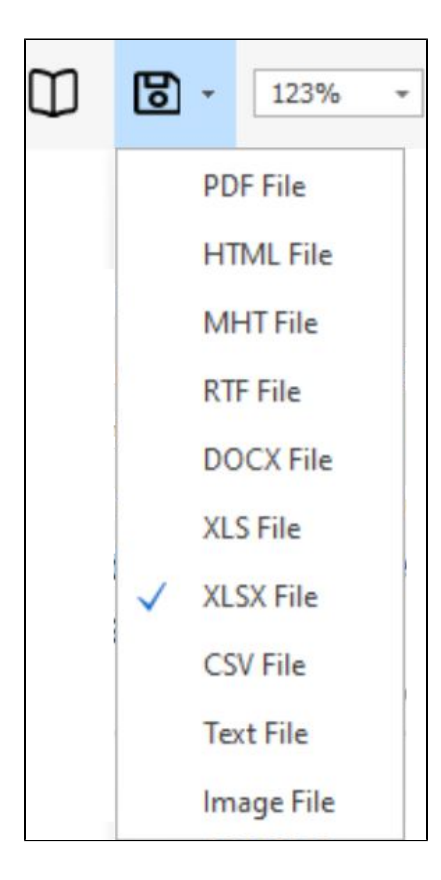

To create SMS or Voice messages, please see here for more information: [Recall CAT - Using SMS and Voicemessages in CAT4](https://help.pencs.com.au/display/CG/Recall+CAT+-+Using+SMS+and+Voicemessages+in+CAT4)